## **2-1. Error Numbers**

Check the contents of the error (= error number) according to the item name and sub-item number, and remove the error.

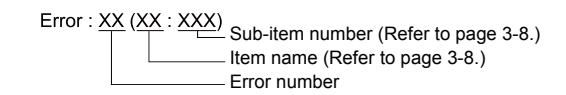

**\* Error numbers with "\*" do not occur under ordinary circumstances. If any of these errors are displayed, contact your local distributor (specified on the back cover).**

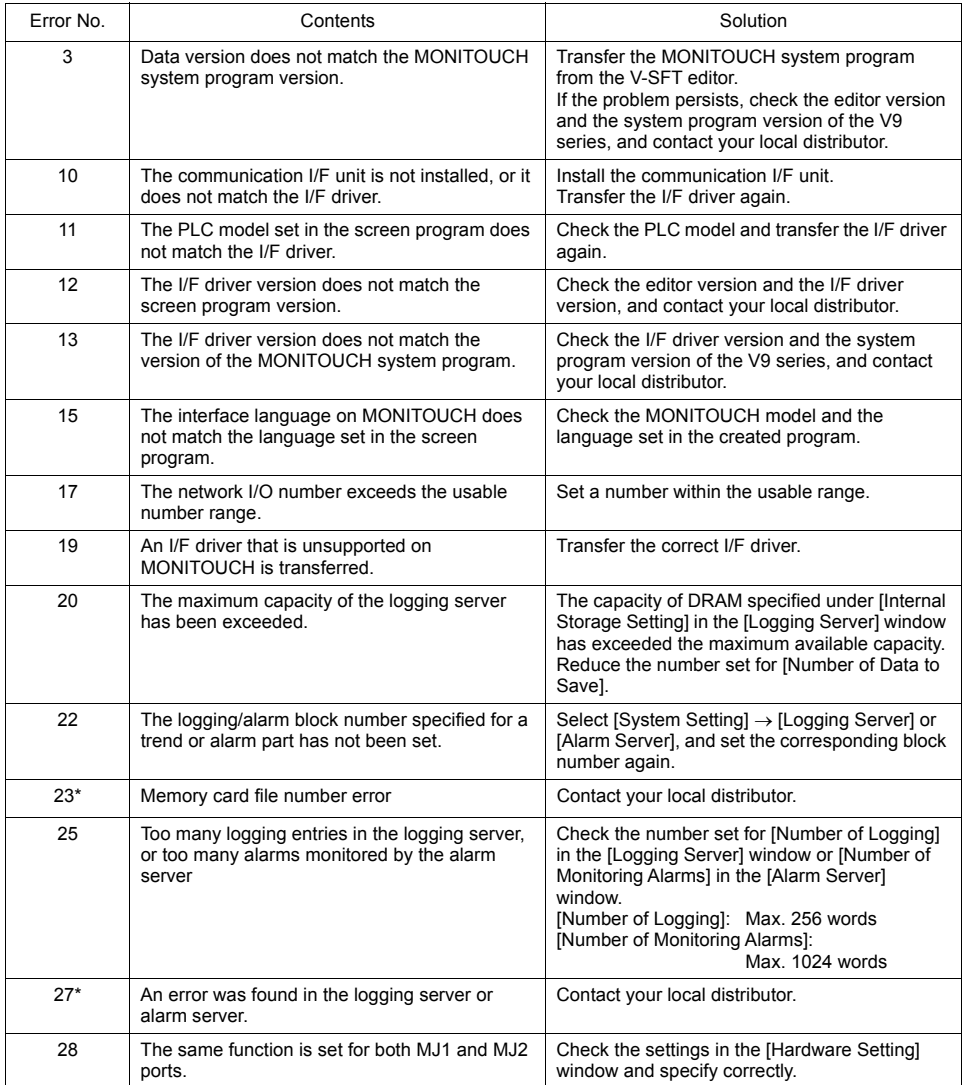

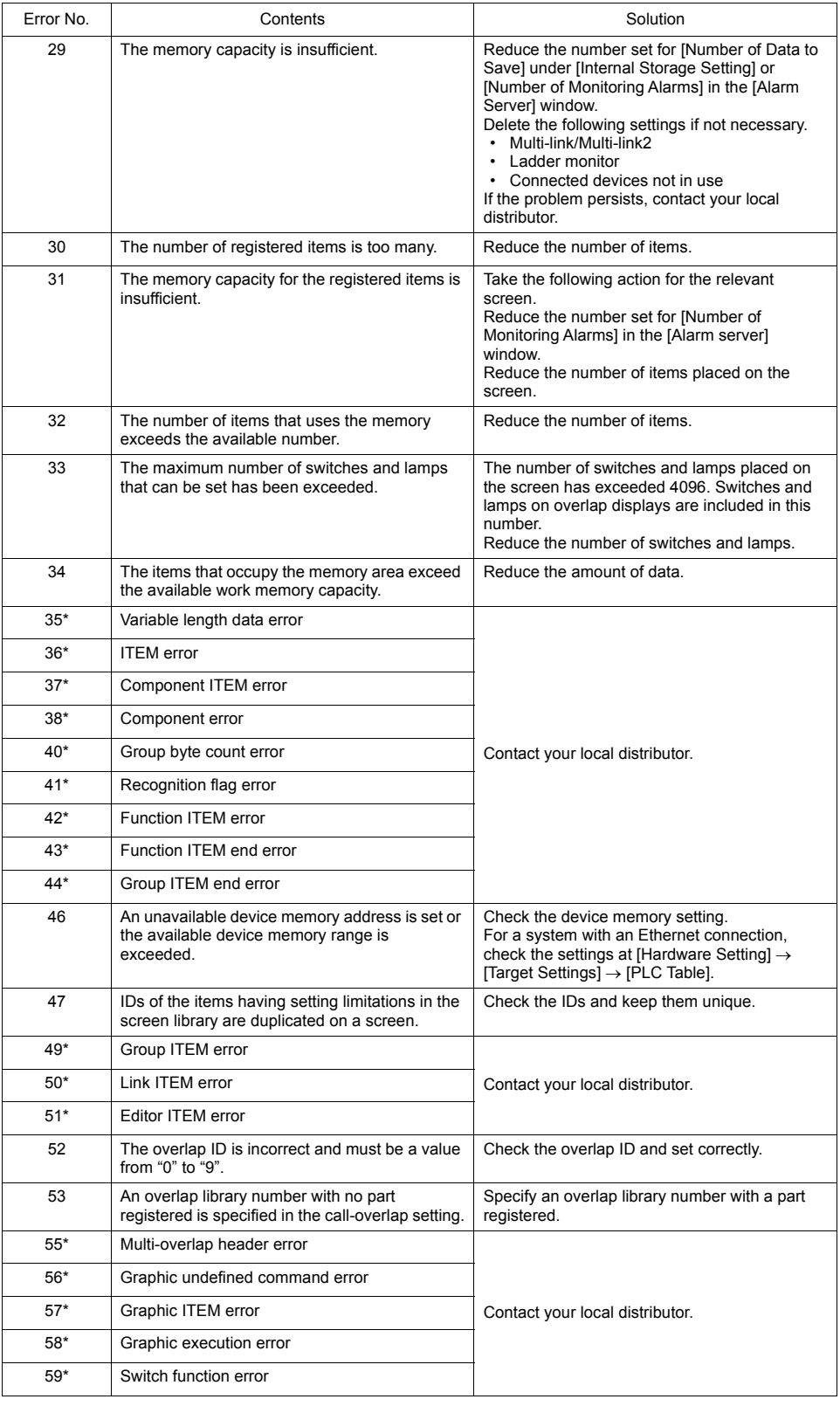

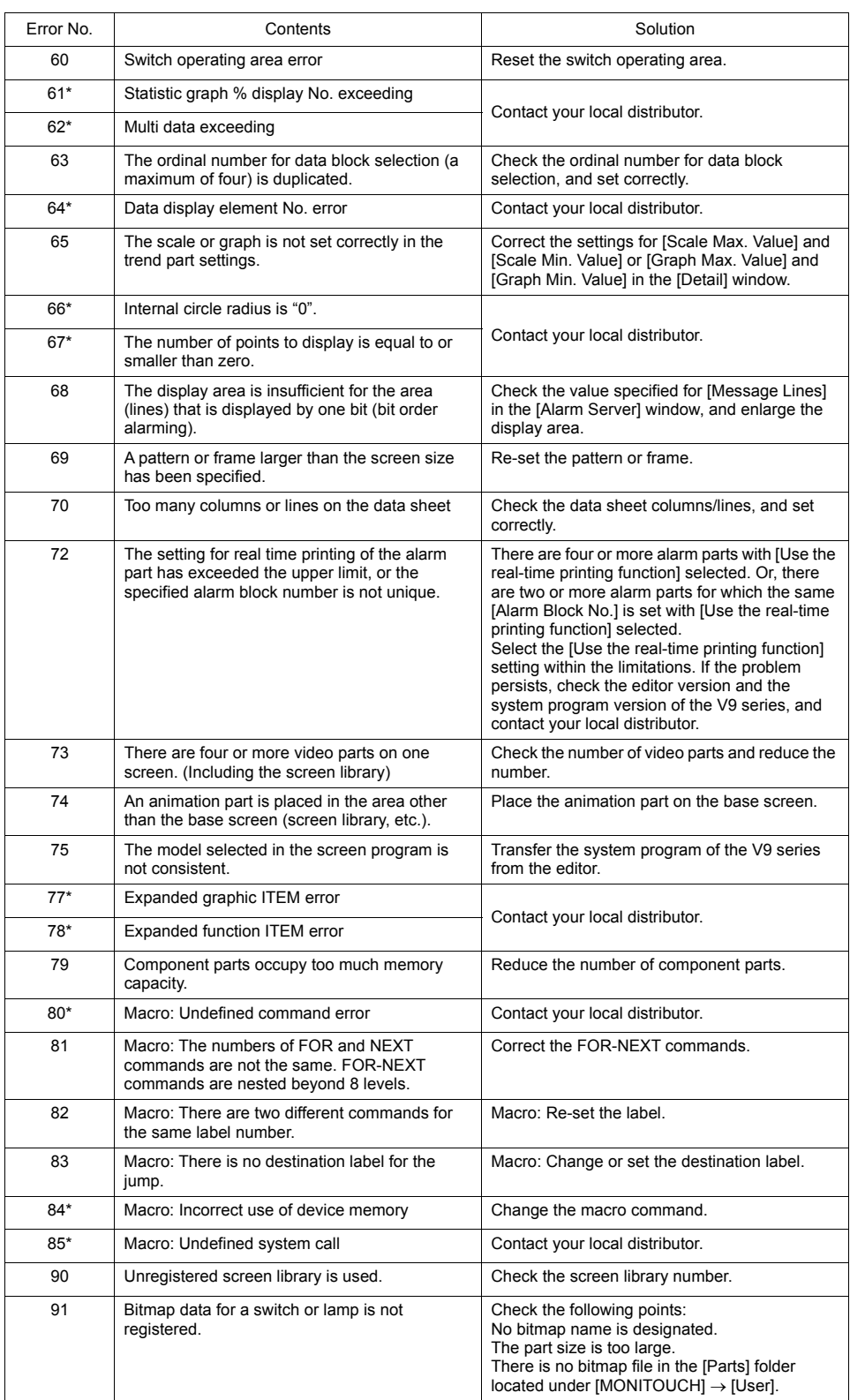

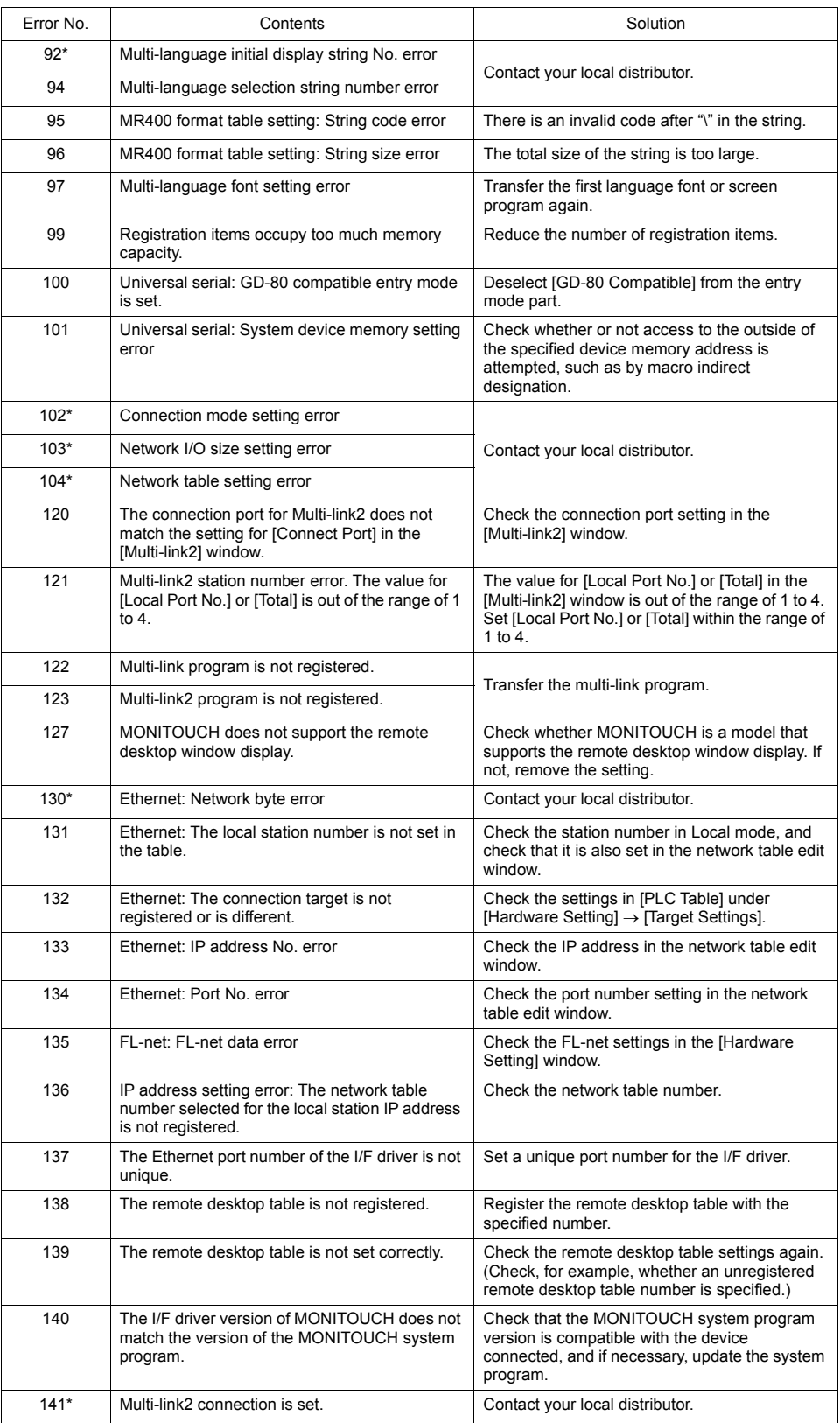

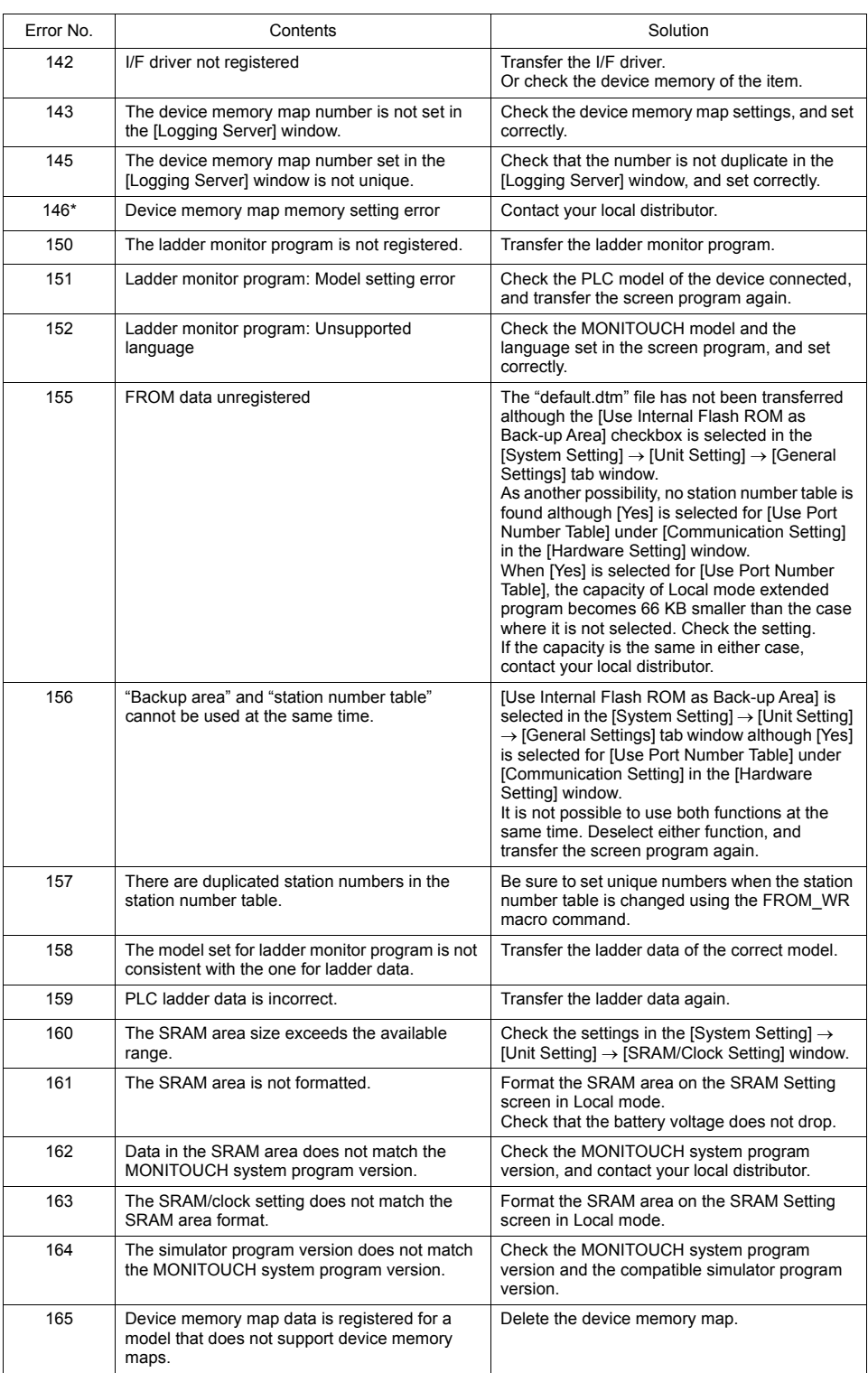

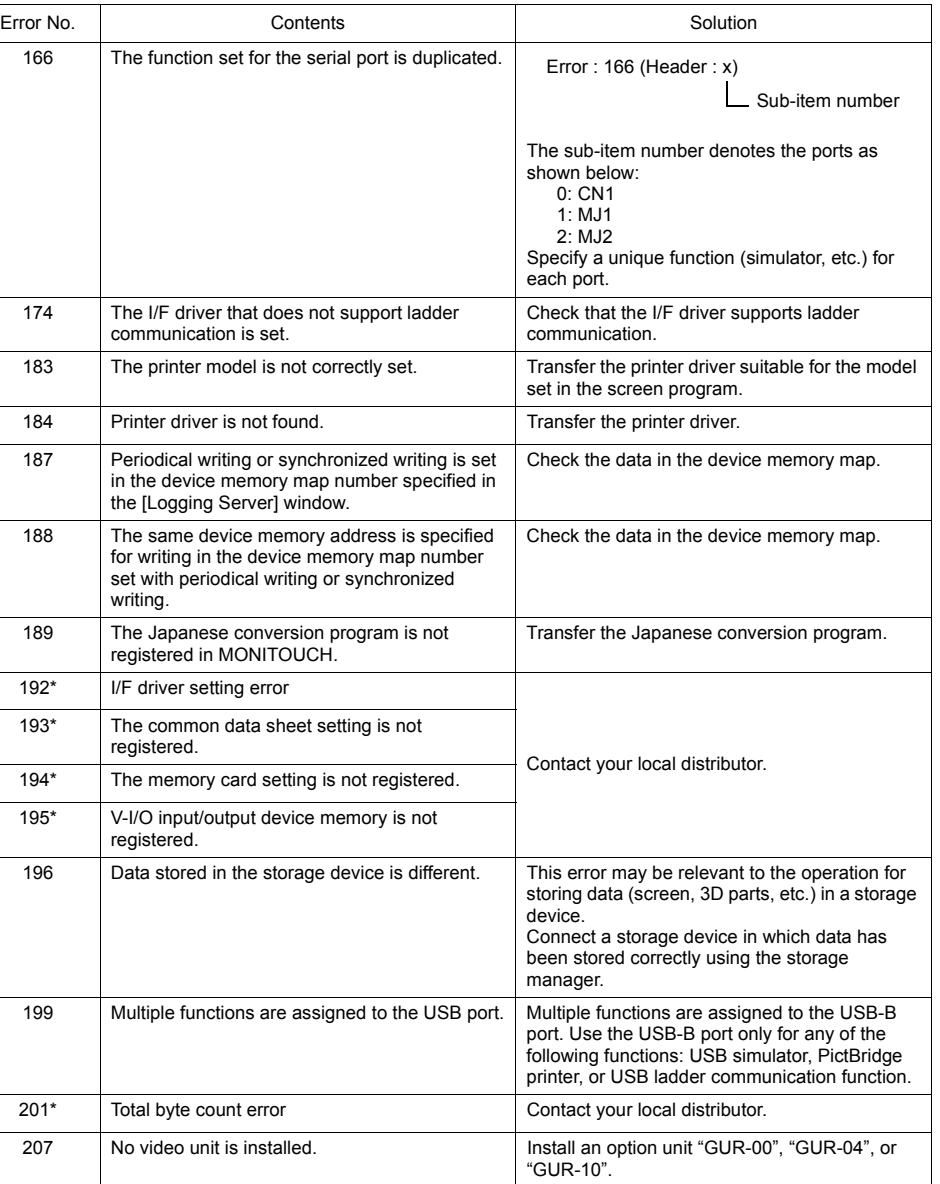

name specification method.

Setting screen in Local mode.

306 The SRAM area is corrupt. Forcibly format the SRAM area from the SRAM

The capacity of DRAM specified under [Internal Storage Setting] in the [Alarm Server] window has exceeded the maximum available capacity. Reduce the number set for [Number of Monitoring Alarms] or [Number of Data to Save].

302 The maximum capacity of the alarm server has

been exceeded.

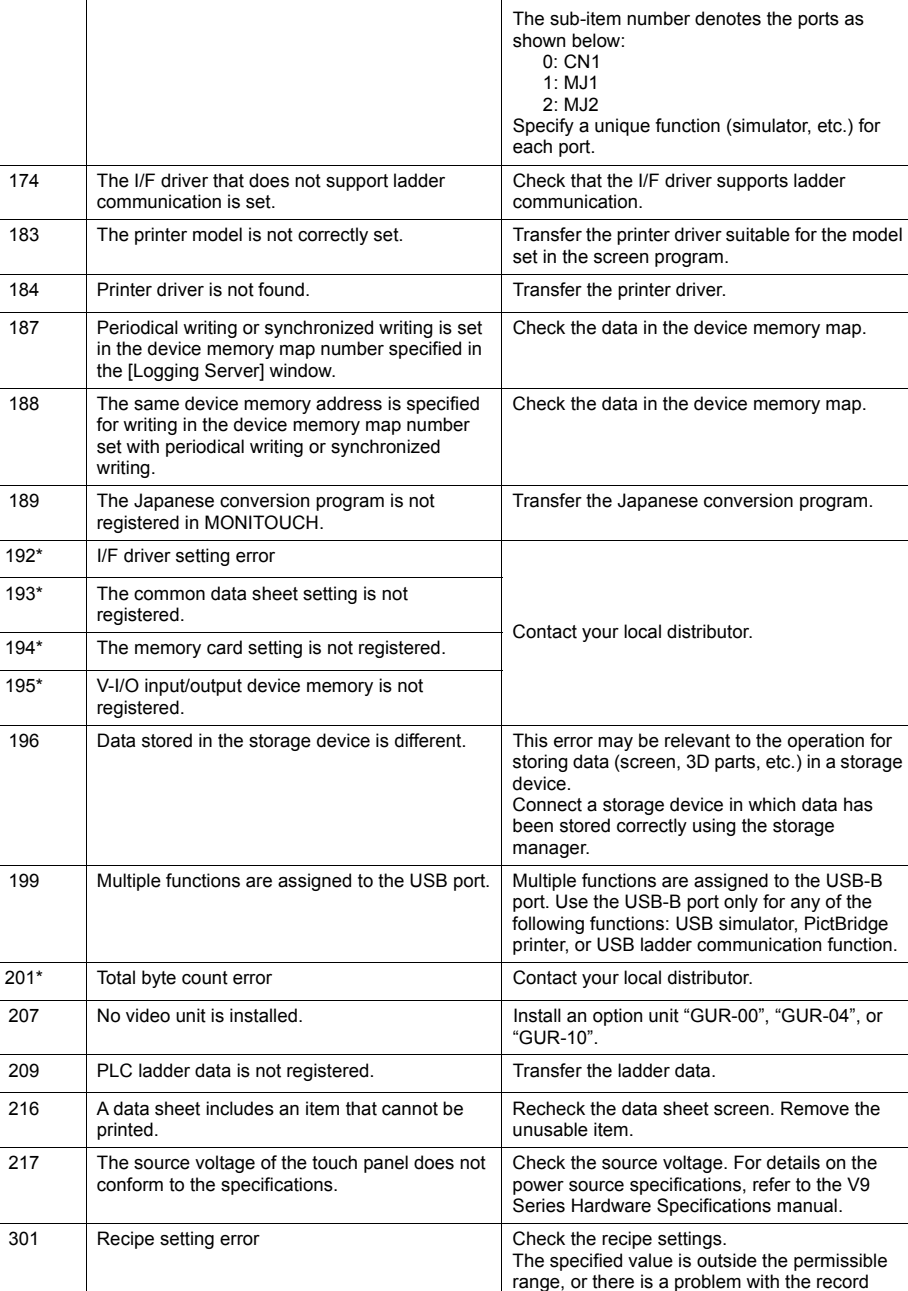

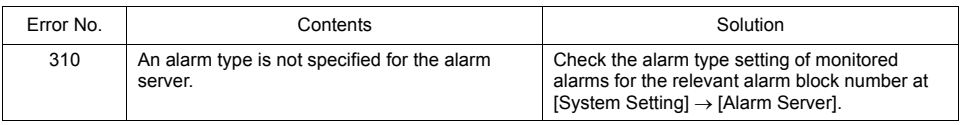

## **Item Name**

The item name indicates the screen or other locations where the error was detected.

## **Sub-item Number**

The sub-item number indicates the number of the screen where the error was detected.

- Logging server/alarm server: 0 to 11 = block No.
- Message: Message group No.
- For graphic library, the following library numbers are shown. Graphic group No.  $\times$  256 + No. in the group
- Device memory map: xyy  $(x = PLC1$  to 8, yy = table No.)
- I/F driver: 1 to  $8 = PLC1$  to  $8, 9 =$  simulator